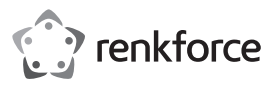

# **Bedienungsanleitung**

# **1D Barcode-Scanner**

**Best.-Nr. 1232059**

#### **Bestimmungsgemäße Verwendung**

Verwenden Sie den Barcode-Scanner zum schnellen und zuverlässigen Lesen gängiger Barcodes, wie z.B. UPC oder EAN. Die gescannten Codes können Sie sofort am angeschlossenen Computer in Dokumente und Formulare einfügen. Der Barcode-Scanner eignet sich für den Einsatz in Geschäften, Lagerhäusern oder Büros.

Es eignet sich nur für die Verwendung in geschlossenen Räumen. Eine Verwendung im Freien ist nicht erlaubt. Der Kontakt mit Feuchtigkeit, z. B. im Badezimmer o. ä. ist unbedingt zu vermeiden.

Aus Sicherheits- und Zulassungsgründen dürfen Sie das Produkt nicht umbauen und/oder verändern. Falls Sie das Produkt für andere Zwecke verwenden, als zuvor beschrieben, kann das Produkt beschädigt werden. Außerdem kann eine unsachgemäße Verwendung Gefahren wie z.B. Kurzschluss, Brand, Stromschlag, etc. hervorrufen. Lesen Sie sich die Bedienungsanleitung genau durch und bewahren Sie diese auf. Reichen Sie das Produkt nur zusammen mit der Bedienungsanleitung an dritte Personen weiter.

Das Produkt entspricht den gesetzlichen, nationalen und europäischen Anforderungen. Alle enthaltenen Firmennamen und Produktbezeichnungen sind Warenzeichen der jeweiligen Inhaber. Alle Rechte vorbehalten.

#### **Lieferumfang**

- Barcode-Scanner
- USB-Kabel
- Kurzanleitung
- Bedienungsanleitung

#### **Aktuelle Bedienungsanleitungen**

Laden Sie aktuelle Bedienungsanleitungen über den Link www.conrad.com/downloads herunter oder scannen Sie den abgebildeten QR-Code. Befolgen Sie die Anweisungen auf der Webseite.

#### **Symbol-Erklärung**

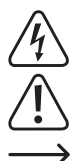

Das Symbol mit dem Blitz im Dreieck wird verwendet, wenn Gefahr für Ihre Gesundheit besteht, z.B. durch einen elektrischen Schlag.

Das Symbol mit dem Ausrufezeichen im Dreieck weist auf wichtige Hinweise in dieser Bedienungsanleitung hin, die unbedingt zu beachten sind.

Das Pfeil-Symbol ist zu finden, wenn Ihnen besondere Tipps und Hinweise zur Bedienung gegeben werden sollen.

#### **Sicherheitshinweise**

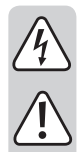

**Lesen Sie sich die Bedienungsanleitung aufmerksam durch und beachten Sie insbesondere die Sicherheitshinweise. Falls Sie die Sicherheitshinweise und die Angaben zur sachgemäßen Handhabung in dieser Bedienungsanleitung nicht befolgen, übernehmen wir für dadurch resultierende Personen-/ Sachschäden keine Haftung. Außerdem erlischt in solchen Fällen die Gewährleistung/Garantie.**

- Das Produkt ist kein Spielzeug. Halten Sie es von Kindern und Haustieren fern.
- Lassen Sie das Verpackungsmaterial nicht achtlos liegen. Dieses könnte für Kinder zu einem gefährlichen Spielzeug werden.
- Schützen Sie das Produkt vor extremen Temperaturen, direktem Sonnenlicht, starken Erschütterungen, hoher Feuchtigkeit, Nässe, brennbaren Gasen, Dämpfen und Lösungsmitteln.
- Setzen Sie das Produkt keiner mechanischen Beanspruchung aus.
- Wenn kein sicherer Betrieb mehr möglich ist, nehmen Sie das Produkt außer Betrieb und schützen Sie es vor unbeabsichtigter Verwendung. Der sichere Betrieb ist nicht mehr gewährleistet, wenn das Produkt:
- sichtbare Schäden aufweist,
- nicht mehr ordnungsgemäß funktioniert,
- über einen längeren Zeitraum unter ungünstigen Umgebungsbedingungen gelagert wurde oder
- erheblichen Transportbelastungen ausgesetzt wurde.
- Gehen Sie vorsichtig mit dem Produkt um. Durch Stöße, Schläge oder dem Fall aus bereits geringer Höhe wird es beschädigt.
- Beachten Sie auch die Sicherheitshinweise und Bedienungsanleitungen der übrigen Geräte, an die das Produkt angeschlossen wird.
- Wenden Sie sich an eine Fachkraft, wenn Sie Zweifel über die Arbeitsweise, die Sicherheit oder den Anschluss des Produkts haben.

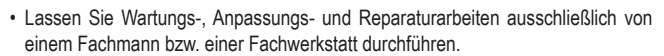

- Sollten Sie noch Fragen haben, die in dieser Bedienungsanleitung nicht beantwortet werden, wenden Sie sich an unseren technischen Kundendienst oder an andere Fachleute.
- Achtung, LED-Licht:
	- Nicht in den LED-Lichtstrahl blicken!
	- Nicht direkt oder mit optischen Instrumenten betrachten!

#### **Bedienelemente**

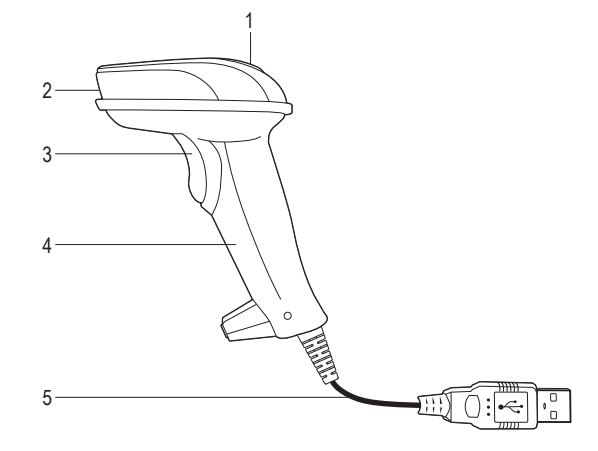

- 1 LED-Kontrollanzeige 4 Handgriff
- 2 Leseeinheit 5 USB-Kabel mit USB-A-Stecker
- 3 Auslöser

#### **Inbetriebnahme**

- Bevor Sie den Barcode-Scanner in Betrieb nehmen, beachten Sie die Anweisungen bezüglich der Scanner-Einstellungen im Abschnitt "Einstellungen".
- Schließen Sie das USB-Kabel (5) an eine USB-Schnittstelle Ihres Computers an.

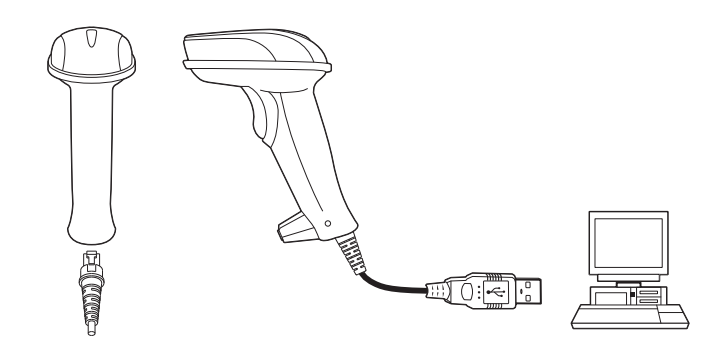

- Um das USB-Kabel vom Barcode-Scanner abzuziehen, stecken Sie einen dünnen Gegenstand, z.B. eine gebogene Büroklammer, in das kleine Loch oberhalb des Anschlusses und ziehen Sie gleichzeitig das USB-Kabel aus der Buchse heraus.
- Öffnen Sie in Ihrem Computer ein Dokument, in welches der Barcode eingelesen werden soll. Der Barcode wird an der Stelle eingefügt, an der Cursor blinkt.
- Positionieren Sie die Leseeinheit (2) des Barcode-Scanners in ausreichender Entfernung und in einem leichten Winkel zum Barcode. Je nach Größe und Spezifikation des Barcodes muss der Abstand der Leseeinheit zum Barcode individuell angepasst werden. Beachten Sie beim Einlesen des Barcodes die nachfolgenden Abbildungen.

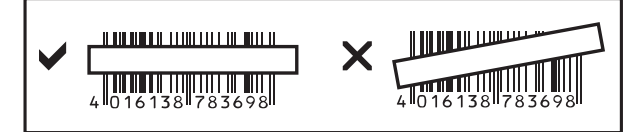

• Betätigen Sie den Auslöser (3), um den Barcode zu lesen. Bei erfolgreichem Lesen ertönt ein Signalton und die LED-Kontrollanzeige (1) leuchtet kurzeitig grün. Der Barcode wird automatisch eingelesen.

## **Tipps & Hinweise**

- Achten Sie darauf, dass der zu lesende Barcode sauber ist.
- Der zu lesende Barcode muss vollständig sichtbar sein.
- Halten Sie Neigungswinkel und Distanz ein.
- Halten Sie die Leseeinheit horizontal zum Barcode.
- Überprüfen Sie bei jedem Neueinschalten die Einstellungen, um falsche Ergebnisse auszuschließen.

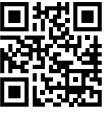

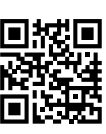

## **Einstellungen**

- Der Barcode-Scanner lässt sich auf Ihren Anwendungsbereich einstellen. Die dazu benötigten Barcodes finden Sie in der zusätzlich beiliegenden Kurzanleitung.
- Um die gewünschten Einstellungen vorzunehmen, gehen Sie wie folgt vor:
- Lesen Sie zuerst den Barcode "Start Configuration", um in den Einstellungsmodus zu gelangen.
- Lesen Sie dann die entsprechenden Barcodes.
- Lesen Sie zuletzt den Barcode "End Configuration", um die Einstellungen zu übernehmen und den Einstellungsmodus zu beenden.

## **Barcode-Scanner zurücksetzen**

Der Barcode-Scanner kann durch Scannen der 6 Barcodes im Kapitel "Reset Configuration to Defaults" der Kurzanleitung auf die Grundeinstellungen zurückgesetzt werden.

#### **Symbologien:**

Bei Grundeinstellung sind folgende Symbologien aktiviert: Code 128, EAN-8, EAN-13, UPC-A, UPC-E, Interleaved 2 of 5, Matrix 2 of 5, Industrial 2 of 5, Code 39, Codabar, Code 93, RSS-14 (GS1 Databar), RSS-Limited (GS1 Databar), RSS-Expand (GS1 Databar). Sie können diese individuell deaktivieren.

Bei Grundeinstellung sind folgende Symbologien deaktiviert: ISSN, ISBN, Code 11, MSI-Plessey. Sie können diese individuell aktivieren.

## **Pflege und Reinigung**

- Trennen Sie das Produkt vor der Reinigung vom Computer.
- Das Gerät ist bis auf eine gelegentliche Reinigung wartungsfrei. Verwenden Sie zur Reinigung ein weiches, antistatisches und fusselfreies Tuch.
- Verwenden Sie keine scheuernden oder chemischen Reinigungsmittel.
- Verkratzen Sie das Schutzglas der Leseeinheit (2) nicht.
- Tauchen Sie das Produkt nicht in Wasser.

#### **Entsorgung**

Elektronische Geräte sind Wertstoffe und gehören nicht in den Hausmüll. Entsorgen Sie das Produkt am Ende seiner Lebensdauer gemäß den geltenden gesetzlichen Bestimmungen.

Sie erfüllen damit die gesetzlichen Verpflichtungen und leisten Ihren Beitrag zum Umweltschutz.

## **Technische Daten**

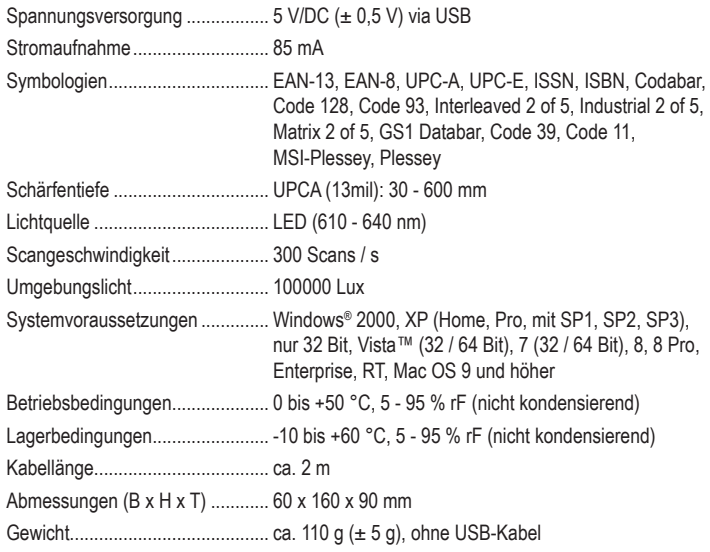

Dies ist eine Publikation der Conrad Electronic SE, Klaus-Conrad-Str. 1, D-92240 Hirschau (www.conrad.com). Alle Rechte einschließlich Übersetzung vorbehalten. Reproduktionen jeder Art, z. B. Fotokopie, Mikroverfilmung, oder die Erfassung in elektronischen Datenverarbeitungsanlagen, bedürfen der schriftlichen Genehmigung des Herausgebers. Nachdruck, auch auszugsweise, verboten. Die Publikation entspricht dem technischen Stand bei Drucklegung. Copyright 2018 by Conrad Electronic SE. \*1232059\_V2\_0318\_02\_mxs\_m\_de

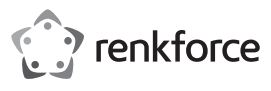

# **Operating instructions**

# **1D Barcode scanner**

**Item no. 1232059**

## **Intended use**

The barcode scanner is designed for quick and reliable scanning of common barcodes e.g. UPC or EAN. The scanned codes can be inserted directly into documents or forms on a connected computer. The barcode scanner is suitable for use in shops, warehouses or offices.

It is intended for indoor use only. Do not use it outdoors. Contact with moisture, e.g. in bathrooms, must be avoided under all circumstances.

For safety and approval purposes, you must not rebuild and/or modify this product. If you use the product for purposes other than those described above, the product may be damaged. In addition, improper use can cause hazards such as short circuiting, fire, electric shock etc. Read the instructions carefully and keep them. Make this product available to third parties only together with its operating instructions.

This product complies with the statutory national and European requirements. All company names and product names are trademarks of their respective owners. All rights reserved.

## **Delivery content**

- Barcode scanner
- USB cable
- Brief instructions
- Operating instructions

#### **Latest operating instructions**

Download the latest operating instructions via the link www.conrad.com/downloads or scan the QR code shown. Follow the instructions on the website.

## **Explanation of symbols**

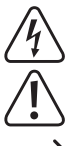

The lightning symbol inside a triangle is used when there is a potential risk of personal injury, such as electric shock.

An exclamation mark in a triangle indicates important instructions in this operating manual that absolutely have to be observed.

The arrow symbol indicates specific tips and advice on operation.

#### **Safety instructions**

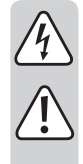

**Read the operating instructions carefully and especially observe the safety information. If you do not follow the safety instructions and information on proper handling in this manual, we assume no liability for any resulting personal injury or damage to property. Such cases will invalidate the warranty/ guarantee.**

- The device is not a toy. Keep it out of the reach of children and pets.
- Do not leave packaging material lying around carelessly. This may become dangerous playing material for children.
- Protect the product from extreme temperatures, direct sunlight, strong jolts, high humidity, moisture, flammable gases, vapours and solvents.
- Do not place the product under any mechanical stress.
- If it is no longer possible to operate the product safely, take it out of operation and protect it from any accidental use. Safe operation can no longer be guaranteed if the product:
- is visibly damaged,
- is no longer working properly,
- has been stored for extended periods in poor ambient conditions or
- has been subjected to any serious transport-related stresses.
- Please handle the product carefully. Jolts, impacts or a fall even from a low height can damage the product.
- Also observe the safety and operating instructions of any other devices which are connected to the product.
- Consult an expert when in doubt about operation, safety or connection of the device.
- Maintenance, modifications and repairs are to be performed exclusively by an expert or at a qualified shop.
- If you have questions which remain unanswered by these operating instructions, contact our technical support service or other technical personnel.
- Attention, LED light:
- Do not look directly into the LED light!
- Do not look into the beam directly or with optical instruments!

2 3 4 1 5

- 1 LED control indicator 4 Handle
- 2 Reader unit 5 USB cable with USB A plug
- 3 Trigger

#### **Operation**

- Before beginning using the barcode scanner, please read the instructions on scanner settings under "Settings".
- Connect the USB cable (5) to a USB port on your computer.

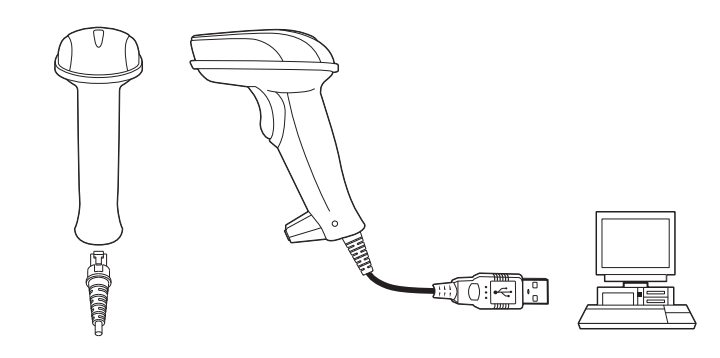

- To disconnect the USB cable from the barcode scanner, insert a thin object, e.g. a bent paper clip, into the small hole above the connector while simultaneously pulling the USB cable from the socket.
- Open a document on your computer where you wish to insert the barcode. The barcode will be inserted at the cursor's position.
- Hold the barcode scanner's reader unit (2) at a sufficient distance and at a slight angle to the barcode. Depending on the size and type of barcode, you may need to adjust the distance. Please observe the following illustrations when scanning barcodes.

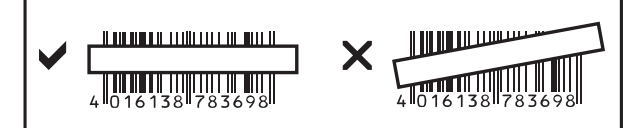

• Press the trigger (3) to read the barcode. When reading has been completed successfully, an audio signal sounds and the LED indicator (1) temporarily shines green. The barcode will be automatically read.

#### **Tips & notes**

- Make sure that the barcode you wish to scan is clean.
- The barcode you wish to scan must be fully visible.
- Observe the correct angle and distance.
- Hold the reader unit horizontal to the barcode.
- Check the settings each time you turn on the device to prevent incorrect readings.

#### **Settings**

- You can configure the barcode scanner to your field of application. The required barcodes are available in the included additional brief instructions.
- Proceed as follows to make settings:
	- First scan the barcode "Start Configuration" to enter settings mode.
- Now scan the appropriate barcodes.
- Then scan the barcode "End Configuration" to confirm your settings and exit settings mode.

**Operating elements**

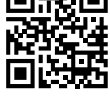

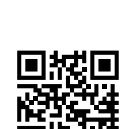

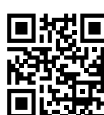

## **Restoring the barcode scanner**

You can restore the barcode scanner to factory settings by scanning the 6 barcodes listed in the chapter "Reset Configuration to Defaults" contained in the brief instructions.

#### **Barcode symbologies:**

The following barcode symbologies are activated by default: Code 128, EAN-8, EAN-13, UPC-A, UPC-E, Interleaved 2 of 5, Matrix 2 of 5, Industrial 2 of 5, Code 39, Codabar, Code 93, RSS-14 (GS1 Databar), RSS-Limited (GS1 Databar), RSS-Expand (GS1 Databar). You can deactivate all these settings individually. The following barcode symbologies are deactivated by default: ISSN, ISBN, Code 11, MSI-Plessey. You can activate all these settings individually.

#### **Care and cleaning**

- Before cleaning, disconnect the product from the computer.
- Except for an occasional cleaning, the unit is maintenance free. To clean the device, use a soft, anti-static and lint-free cloth.
- Do not use any abrasive or chemical cleaners.
- Do not scratch the reader unit's protective glass (2).
- Do not immerse the product in water.

#### **Disposal**

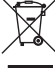

Electronic devices are recyclable waste and must not be disposed of in the household waste. At the end of its service life, dispose of the product according to the relevant statutory regulations.

You thus fulfil your statutory obligations and contribute to the protection of the environment.

#### **Technical data**

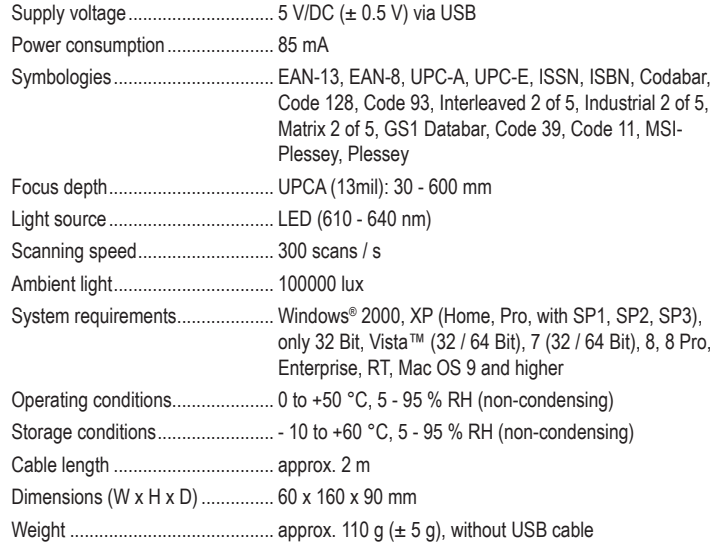

This is a publication by Conrad Electronic SE, Klaus-Conrad-Str. 1, D-92240 Hirschau (www.conrad.com). All rights including translation reserved. Reproduction by any method, e.g. photocopy, microfilming, or the capture in electronic data processing systems require the prior written approval by the editor. Reprinting, also in part, is prohibited. This publication represent the technical status at the time of printing. Copyright 2018 by Conrad Electronic SE. \*1232059\_V2\_0318\_02\_mxs\_m\_en

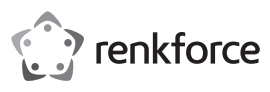

# **Mode d'emploi Scanner de codes barres 1D Nº de commande : 1232059**

#### **Utilisation prévue**

Utilisez le scanner de codes barres pour la lecture rapide et fiable de code-barres standard tels que UPC ou EAN. Vous pouvez coller directement les codes scannés sur l'ordinateur raccordé, dans des documents et des formulaires. Le scanner de codes barres convient pour une utilisation dans des magasins, entrepôts ou bureaux.

Il est uniquement prévu pour une utilisation en intérieur. L'utilisation en plein air est interdite. Évitez impérativement tout contact avec l'humidité, par ex. dans la salle de bains, etc.

Pour des raisons de sécurité et d'homologation, toute transformation et/ou modification du produit est interdite. Toute utilisation autre que celle décrite précédemment risque d'endommager le produit. Par ailleurs, une utilisation incorrecte peut être source de dangers tels que les courts-circuits, les incendies, l'électrocution. Lisez attentivement le mode d'emploi et conservez-le. Ne transmettez le produit à des tiers qu'accompagné de son mode d'emploi.

Le produit est conforme aux exigences des directives européennes et nationales en vigueur. Tous les noms d'entreprises et appellations de produits contenus dans ce mode d'emploi sont des marques déposées de leurs propriétaires respectifs. Tous droits réservés.

#### **Contenu d'emballage**

- Scanner de codes barres
- Câble USB
- Petit guide de démarrage rapide
- Mode d'emploi

#### **Mode d'emploi récent**

Téléchargez un mode d'emploi récent via le lien www.conrad.com/downloads ou scannez le code QR qui s'affiche. Suivez les instructions données sur le site Internet.

## **Explication des symboles**

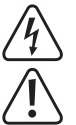

Le symbole de l'éclair dans un triangle sert à signaler un danger pour la santé, par ex. causé par une décharge électrique.

Le symbole avec un point d'exclamation contenu dans un triangle attire l'attention sur les consignes importantes du mode d'emploi à respecter impérativement.

Le symbole de la « flèche » précède les conseils et remarques spécifiques à l'utilisation.

#### **Consignes de sécurité**

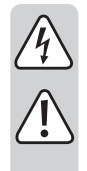

**Lisez le mode d'emploi avec attention, en étant particulièrement attentif aux consignes de sécurité. En cas de non-respect des consignes de sécurité et des informations fournies dans le présent mode d'emploi pour une utilisation correcte de l'appareil, nous déclinons toute responsabilité en cas de dommage personnel ou matériel consécutif. En outre, la responsabilité/ garantie sera alors annulée.**

- Ce produit n'est pas un jouet. Gardez-le hors de portée des enfants et des animaux domestiques.
- Ne laissez pas traîner le matériel d'emballage. Cela pourrait devenir un jouet très dangereux pour les enfants.
- Gardez le produit à l'abri de températures extrêmes, de la lumière du soleil directe, de secousses intenses, d'humidité élevée, d'eau, de gaz inflammables, de vapeurs et de solvants.
- N'exposez pas le produit à des contraintes mécaniques.
- Si une utilisation en toute sécurité n'est plus possible, cessez d'utiliser le produit et protégez-le contre une utilisation accidentelle. Une utilisation en toute sécurité n'est plus garantie si le produit :
- présente des traces de dommages visibles,
- ne fonctionne plus comme il devrait,
- a été stocké pendant une période prolongée dans des conditions défavorables ou bien
- a été transporté dans des conditions très rudes.
- Maniez le produit avec précaution. À la suite de chocs, de coups ou de chutes, même de faible hauteur, il peut être endommagé.
- Respectez également les informations concernant la sécurité et le mode d'emploi pour les autres appareils connectés à cet appareil.
- Adressez-vous à un technicien spécialisé si vous avez des doutes concernant le mode de fonctionnement, la sécurité ou le raccordement de l'appareil.

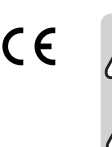

- Tout entretien, ajustement ou réparation ne doit être effectué que par un spécialiste ou un atelier spécialisé.
- Si vous avez d'autres questions auxquelles ce mode d'emploi n'a pas su répondre, nous vous prions de vous adresser à notre service technique ou à un expert.
- Attention ! Précautions à prendre avec les lampes à LED :
	- Ne regardez pas dans le faisceau de lumière LED !
- Ne pas utiliser d'instruments optiques pour regarder la source de lumière LED !

#### **Éléments de commande**

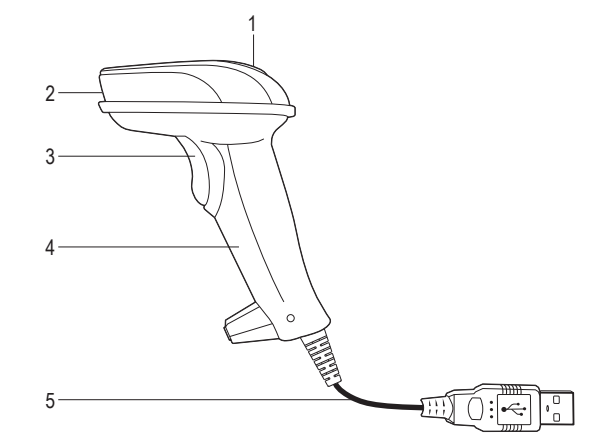

- Voyant de contrôle à diode LED 4 Poignée
	- 5 Câble USB avec fiche USB A
- 3 Bouton de déclenchement

#### **Mise en marche**

2 Lecteur

- Avant de mettre en service le scanner de codes-barres, veuillez suivre les instructions relatives aux paramètres du scanner à la section « Réglages ».
- Branchez la fiche USB (5) sur l'interface USB de votre ordinateur.

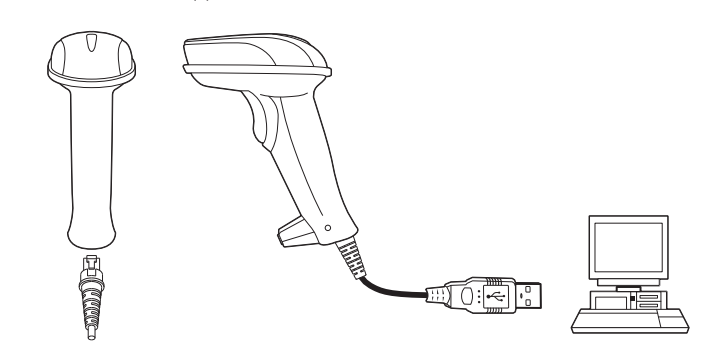

- Pour débrancher le câble USB du scanner de codes barres, insérez un objet fin comme p. ex. un trombone tordu dans le petit trou au-dessus du raccordement et enlevez simultanément le câble USB de la prise.
- Ouvrez un document sur votre ordinateur, sur lequel le code-barres doit être lu. Le codebarres est inséré à l'endroit où le curseur clignote.
- Placez le lecteur (2) du scanner de code-barres à une distance suffisante et à un angle approprié pour la lecture du code-barres. Selon les dimensions et les spécifications du code-barres, la distance de l'unité de lecture par rapport au code-barres doit être ajustée individuellement. Respectez lors de la lecture du code-barres, les illustrations suivantes.

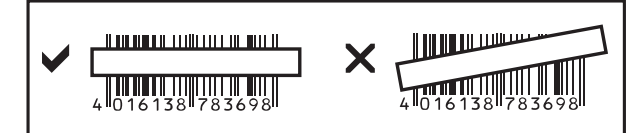

• Actionnez le déclencheur (3), pour lire le code-barres. Lorsque la lecture a réussi, un signal sonore retentit et le voyant de contrôle à LED (1) s'allume brièvement en vert. Le code-barres est lu automatiquement.

#### **Trucs & astuces**

- Assurez-vous que le code-barres à lire est propre
- Le code-barres à lire doit être complètement visible.
- Gardez un bon angle d'inclinaison et une bonne distance.
- Tenez l'unité de lecture à l'horizontale par rapport au code-barres.
- Contrôlez les réglages à chaque remise en marche afin d'exclure tout résultat incorrect.

## **Réglages**

- Le scanner de codes-barres est réglable sur votre domaine d'utilisation. Vous trouverez les codes-barres requis à cet effet dans le guide de démarrage rapide ci-joint.
- Pour effectuer les réglages désirés, procédez comme suit :
- tout d'abord, lisez le code-barres « Start Configuration » pour entrer dans la programmation de réglage des paramètres ;
- ensuite, lisez le code-barres applicable ;
- en dernier, lisez le code-barres « End Configuration » pour accepter les paramètres et quitter la programmation du réglage des paramètres.

## **Réinitialiser le scanner de codes barres**

Le scanner de code-barres peut être réinitialisé et revenir aux paramètres d'usine en scannant les 6 codes barres du chapitre « Reset Configuration to Defaults » du petit guide de démarrage rapide.

## **Symboles :**

Avec le paramètre par défaut, les symbologies suivantes sont activées : Code 128, EAN-8, EAN-13, UPC-A, UPC-E, Interleaved 2 of 5, Matrix 2 of 5, Industrial 2 of 5, Code 39, Codabar, Code 93, RSS-14 (GS1 Databar), RSS-Limited (GS1 Databar), RSS-Expand (GS1 Databar). Vous pouvez les désactiver de manière individuelle. Avec le paramètre par défaut, les symbologies suivantes sont désactivées : ISSN, ISBN, Code 11, MSI-Plessey. Vous pouvez les activer individuellement.

## **Entretien et nettoyage**

- Avant de le nettoyer, débranchez le produit de l'ordinateur.
- Hormis un nettoyage occasionnel, l'appareil ne nécessite pas d'entretien. Utilisez un chiffon doux antistatique et non pelucheux pour le nettoyage.
- N'utilisez pas de détergents agressifs ou chimiques.
- Ne rayez pas le verre protecteur du lecteur (2).
- Ne plongez pas le produit dans l'eau.

# **Élimination des déchets**

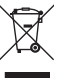

être éliminés avec les ordures ménagères. En fin de vie, éliminez l'appareil conformément aux dispositions légales en vigueur. Vous respectez ainsi les ordonnances légales et contribuez à la protection de

Les appareils électroniques sont des matériaux recyclables et ne doivent pas

## **Caractéristiques techniques**

l'environnement.

Tension d'alimentation.................. 5 V/DC (± 0,5 V) sur USB

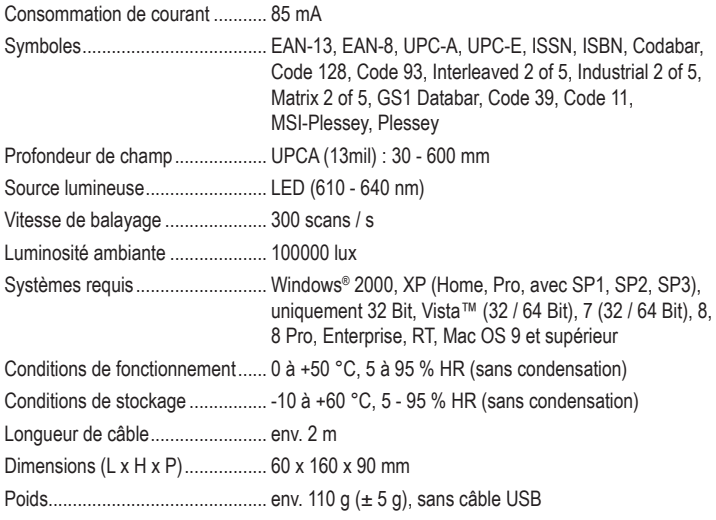

Ceci est une publication de Conrad Electronic SE, Klaus-Conrad-Str. 1, D-92240 Hirschau (www.conrad.com). Tous droits réservés, y compris de traduction. Toute reproduction, quelle qu'elle soit (p. ex. photocopie, microfilm, saisie dans des installations de traitement de données) nécessite une autorisation écrite de l'éditeur. Il est interdit de le réimprimer, même par extraits. Cette publication correspond au niveau technique du moment de la mise sous presse. Copyright 2018 par Conrad Electronic SE. \*1232059\_V2\_0318\_02\_mxs\_m\_fr

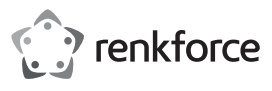

# **Gebruiksaanwijzing**

**1D-barcodelezer**

**Bestelnr. 1232059**

### **Bedoeld gebruik**

Gebruik de barcodescanner voor het snel en betrouwbaar aflezen van gangbare streepjescodes, zoals bijv. UPC of EAN. De gescande codes kunnen direct via de aangesloten computer in documenten en formulieren worden ingevoegd. De barcodescanner is ideaal voor gebruik in winkels, magazijnen of bureaus.

Het is alleen geschikt voor gebruik in gesloten ruimten. Outdoor gebruik is niet toegelaten. Contact met vocht, bijvoorbeeld in de badkamer, moet worden vermeden.

Om veiligheids- en goedkeuringsredenen mag het product niet omgebouwd of verandert worden. Indien het product voor andere doeleinden wordt gebruikt dan hiervoor beschreven, kan het product worden beschadigd. Bovendien kan bij verkeerd gebruik een gevaarlijke situatie ontstaan met als gevolg bijvoorbeeld kortsluiting, brand, elektrische schok enzovoort. Lees de gebruiksaanwijzing volledig door en bewaar ze goed. Het product mag alleen samen met de gebruiksaanwijzing aan derden ter beschikking worden gesteld.

Het product voldoet aan de nationale en Europese wettelijke voorschriften. Alle vermelde bedrijfs- en productnamen zijn handelsmerken van de respectievelijke eigenaren. Alle rechten voorbehouden.

## **Leveringsomvang**

- Barcodescanner
- USB-kabel
- Snelstartgids
- Gebruiksaanwijzing

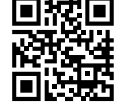

## **Actuele handleiding**

U kunt de actuele handleiding downloaden via de link www.conrad.com/downloads of scan de QR-code. Volg de instructies op de website.

## **Uitleg van symbolen**

Het symbool met een bliksemschicht in een driehoek wordt gebruikt wanneer er gevaar bestaat voor uw gezondheid, zoals bijv. door een elektrische schok.

Het symbool met een uitroepteken in een driehoek wijst op belangrijke aanwijzingen in deze gebruiksaanwijzing die moeten worden nageleefd.

Het "pijl"-symbool ziet u, wanneer u bijzondere tips en aanwijzingen voor de bediening zult verkrijgen.

#### **Veiligheidsinstructies**

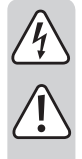

**Lees de gebruiksaanwijzing zorgvuldig door en let vooral op de veiligheidsinstructies. Indien de veiligheidsinstructies en de aanwijzingen voor een juiste bediening in deze gebruiksaanwijzing niet worden opgevolgd, kunnen wij niet aansprakelijk worden gesteld voor de daardoor ontstane schade aan apparatuur of persoonlijk letsel. Bovendien vervalt in dergelijke gevallen de garantie.**

- Het product is geen speelgoed. Houd het buiten bereik van kinderen en huisdieren.
- Laat verpakkingsmateriaal niet zomaar rondslingeren. Dit kan gevaarlijk materiaal worden voor spelende kinderen.
- Bescherm het product tegen extreme temperaturen, direct zonlicht, sterke schokken, hoge luchtvochtigheid, vocht, ontvlambare gassen, dampen en oplosmiddelen.
- Zet het product niet onder mechanische druk.
- Wanneer het niet langer mogelijk is om het apparaat veilig te bedienen, stel het dan buiten bedrijf en zorg ervoor dat niemand het per ongeluk kan gebruiken. Veilige bediening kan niet langer worden gegarandeerd wanneer het product:
- zichtbaar is beschadigd,
- niet langer op juiste wijze werkt,
- gedurende een lange periode is opgeslagen onder slechte omstandigheden, of
- onderhevig is geweest aan ernstige vervoergerelateerde druk.
- Behandel het apparaat met zorg. Door schokken, botsingen of zelfs een val van een beperkte hoogte kan het product beschadigen.
- Neem alstublieft ook de veiligheids- en gebruiksaanwijzingen van alle andere apparaten in acht die met het product zijn verbonden.
- Raadpleeg een expert wanneer u twijfelt over het juiste gebruik, de veiligheid of het aansluiten van het apparaat.

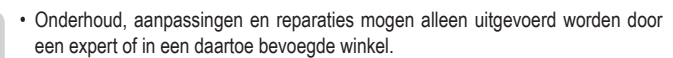

- Als u nog vragen heeft die niet in deze gebruiksaanwiizingen beantwoord worden. neem dan contact op met onze technische klantendienst of ander technisch personeel.
- Let op, LED-licht:
	- Kijk niet in de led-lichtstraal!
	- Kijk niet direct en ook niet met optische instrumenten!

## **Bedieningselementen**

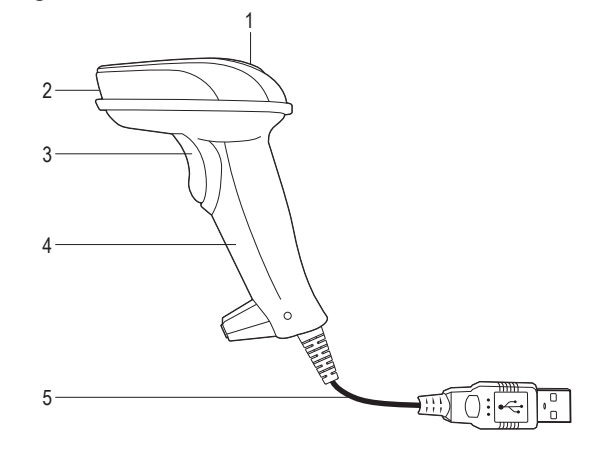

- 1 LED-controlelampje
- 4 Handgreep 5 USB-kabel met USB-A-stekker
- 2 Leeseenheid 3 Sluiter

#### **Ingebruikname**

- Volg alvorens de streepjescodelezer in gebruik te nemen de instructies met betrekking tot de scannerinstellingen in paragraaf "Instellingen" op.
- Sluit de USB-stekker (5) aan op een USB-poort van uw computer.

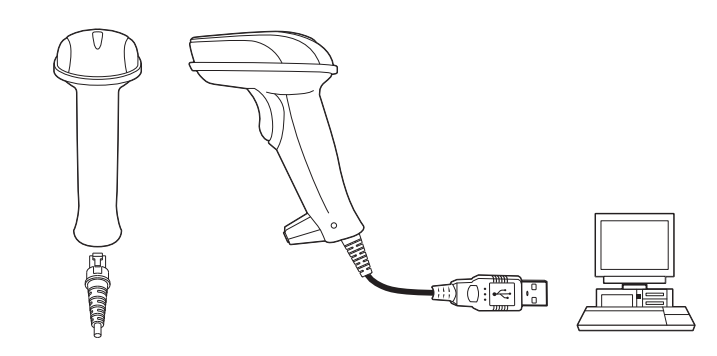

- Om de USB-kabel los te koppelen van de barcodescanner moet u een dun voorwerp, bijv. een verbogen paperclip, in het kleine gaatje boven de aansluiting steken en tegelijkertijd de USB-kabel uit de bus trekken.
- Open in uw PC een document waarin de streepjescode ingelezen moet worden. De barcode wordt daar ingevoegd waar de cursor knippert.
- Plaats de leeseenheid (2) van de barcodescanner op voldoende afstand van en onder een kleine hoek met de te lezen barcode. Afhankelijk van de grootte en specificatie van de streepjescode dient de afstand van de lezer tot de streepjescode individueel te worden aangepast. Bekijk voor de wijze waarop de barcode moet worden ingelezen de volgende afbeeldingen.

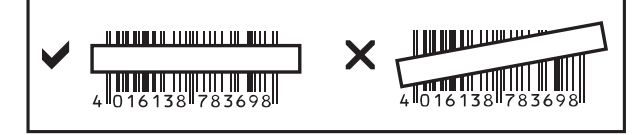

• Druk op de activeringsknop (3) om de barcode te lezen. Bij een succesvolle leespoging klinkt er een signaleringstoon en het LED-controlelampje (1) licht even kort groen op. De barcode wordt automatisch gelezen.

#### **Tips en hints**

- Zorg ervoor dat de te lezen streepjescode schoon is.
- De te lezen barcode moet volledig zichtbaar zijn.
- Houd de hand aan de afleeshoek en de afstand.
- Houd de leeseenheid horizontaal op de streepjescode.
- Controleer bij iedere hernieuwde inschakeling de instellingen, om foutieve resultaten uit te sluiten.

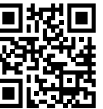

#### **Instellingen**

- De streepjescodelezer kan op de betreffende toepassing worden afgestemd. De daarvoor benodigde barcodes vindt u in de extra bijgevoegde snelstartgids.
- Ga als volgt te werk om de gewenste instellingen te wijzigen:
- Lees eerst de barcode "Start Configuration" om in de instelmodus te geraken.
- Lees dan de betreffende barcodes af.
- Lees als laatste de barcode "End Configuration" om de instellingen over te nemen en de instelmodus te verlaten.

## **Barcodescanner resetten**

De barcodescanner kan door het scannen van de 6 barcodes die te vinden zijn in het hoofdstuk "Reset Configuration to Defaults" van de snelstartgids teruggezet worden naar de basisinstellingen.

## **Symboles:**

In de basisinstelling zijn de volgende symbolen actief: Code 128, EAN-8, EAN-13, UPC-A, UPC-E, Interleaved 2 of 5, Matrix 2 of 5, Industrial 2 of 5, Code 39, Codabar, Code 93, RSS-14 (GS1 Databar), RSS-Limited (GS1 Databar), RSS-Expand (GS1 Databar). Deze kunnen afzonderlijk worden gedeactiveerd.

In de basisinstelling zijn de volgende symbolen inactief: ISSN, ISBN, Code 11, MSI-Plessey. U kunt deze individueel activeren.

## **Onderhoud en reiniging**

• Verbreek voor het reinigen de verbinding van het product met de computer.

- Afgezien van een incidentele reinigingsbeurt is het apparaat onderhoudsvrij. Gebruik voor het reinigen een zachte, antistatische en pluisvrije doek.
- Gebruik geen schurende of chemische reinigingsmiddelen.
- Zorg ervoor dat er geen krassen op het beschermglas van de leeseenheid (2) gemaakt worden.
- Dompel het product niet onder in water.

# **Verwijdering**

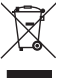

Elektronische apparaten zijn recycleerbare stoffen en horen niet bij het huisvuil. Als het product niet meer werkt, moet u het volgens de geldende wettelijke bepalingen voor afvalverwerking inleveren.

Zo vervult u uw wettelijke verplichtingen en draagt u bij tot de bescherming van het milieu.

## **Technische gegevens**

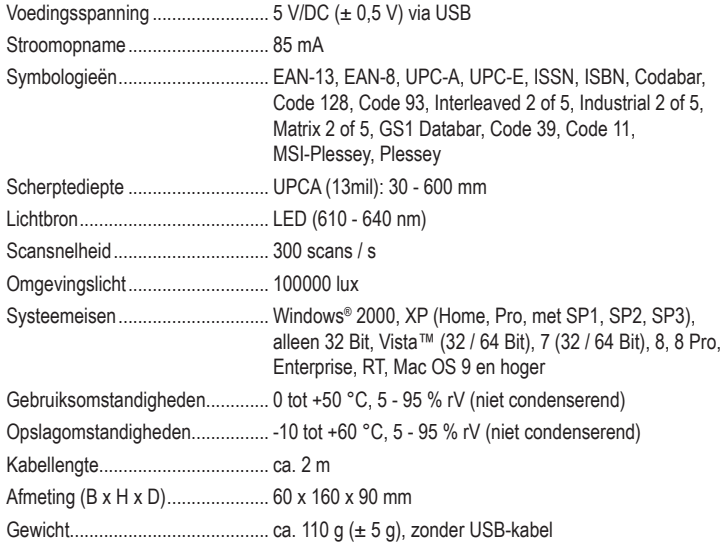

Dit is een publicatie van Conrad Electronic SE, Klaus-Conrad-Str. 1, D-92240 Hirschau (www.conrad.com).

Alle rechten, vertaling inbegrepen, voorbehouden. Reproducties van welke aard dan ook, bijvoorbeeld fotokopie, microverfilming of de registratie in elektronische gegevensverwerkingsapparatuur, vereisen de schriftelijke toestemming<br>van de uitgever. Nadruk, ook van uittreksels, verboden. De publicatie komt bij het afdrukken overeen m normen op het afdrukken.

Copyright 2018 by Conrad Electronic SE. \*1232059\_V2\_0318\_02\_mxs\_m\_nl